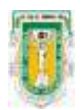

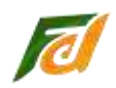

## Requisito:

- -Ser alumno vigente
- Tener cuenta de correo electrónico institucional (uabc.edu.mx)
- $-$ Tener a la mano tu CURP.

## Nota:

Para poderte afiliar al IMSS.

- No debes estar afiliado por tus padres o estar afiliado por tu trabajo.
- No requiere renovación mientras continúes siendo alumno vigente de la institución.

No es automático, si lo necesitas debes seguir los siguientes pasos para iniciar el trámite.

Pasos para darse de alta:

- 1) Obtén tu número de seguridad social en la página del **IMSS.** <http://www.imss.gob.mx/servicios-digitales> Necesitas: Tu CURP y un correo electrónico (UABC).
- 2) Reenvía al correo recibido a [suguromxl@uabc.edu.mx](mailto:suguromxl@uabc.edu.mx) con:
	- El nombre de tu clínica más cercana.
	- El número de afiliación al IMSS que obtuviste.
	- La hoja de afiliación digitalizada.
	- Un analista te responderá de recibido y enviará tu comprobante de registro.
- 3) Espera en tu correo UABC la notificación. Tarda de 3 a 4 días hábiles.
- 4) Ya que tengas la confirmación, el IMSS actualizara su base de datos. Estará listo en 72 horas
- 5) Verifica que tengas vigencia de derechos. En la página del IMSS: [https://serviciosdigitales.imss.gob.mx/gestionAsegurados-web](https://serviciosdigitales.imss.gob.mx/gestionAsegurados-web-externo/vigencia)[externo/vigencia](https://serviciosdigitales.imss.gob.mx/gestionAsegurados-web-externo/vigencia)
- 6) Acude a tu clínica IMSS y pide tu cartilla.

## **Estas listo para recibir atención medica**

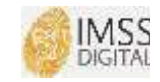

Puedes descargar la aplicación IMSS digita en tu celular para conocer tu número de seguridad social y tu vigencia de derechos